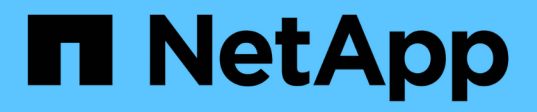

## **SCV** 배포 요구 사항 SnapCenter Plug-in for VMware vSphere 4.9

NetApp January 18, 2024

This PDF was generated from https://docs.netapp.com/ko-kr/sc-plugin-vmware-vsphere-49/scpivs44\_deployment\_planning\_and\_requirements.html on January 18, 2024. Always check docs.netapp.com for the latest.

# 목차

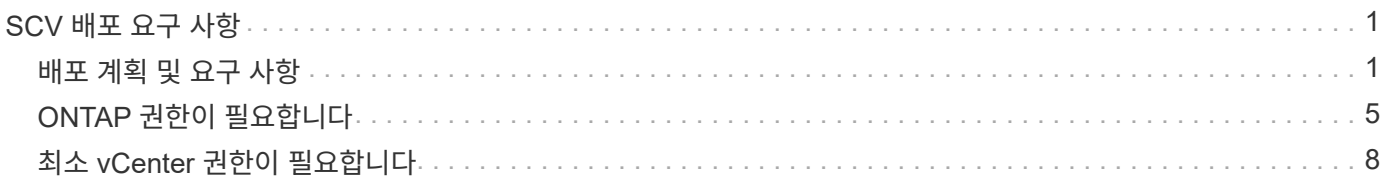

# <span id="page-2-0"></span>**SCV** 배포 요구 사항

## <span id="page-2-1"></span>배포 계획 및 요구 사항

가상 어플라이언스를 구축하기 전에 구축 요구 사항을 숙지해야 합니다. 배포 요구 사항은 다음 다섯 개의 표에 나열되어 있습니다.

#### 호스트 요구 사항

VMware vSphere용 SnapCenter 플러그인 구축을 시작하기 전에 호스트 요구 사항을 숙지해야 합니다.

- SnapCenter VMware 플러그인은 Windows 시스템 또는 Linux 시스템의 데이터를 보호하기 위해 플러그인을 사용하는지에 관계없이 Linux VM으로 배포됩니다.
- vCenter Server에 SnapCenter VMware 플러그인을 구축해야 합니다.

백업 스케줄은 SnapCenter VMware 플러그인이 구축된 시간대에서 실행됩니다. vCenter는 vCenter가 있는 표준 시간대의 데이터를 보고합니다. 따라서 SnapCenter VMware 플러그인과 vCenter가 서로 다른 시간대에 있는 경우 SnapCenter VMware 플러그인 대시보드의 데이터가 보고서의 데이터와 다를 수 있습니다.

• 특수 문자가 있는 폴더에 SnapCenter VMware 플러그인을 배포해서는 안 됩니다.

폴더 이름에는 \$!@#%^&()\_+{}';., \*?"<>| 같은 특수 문자가 포함될 수 없습니다

- 각 vCenter Server에 대해 SnapCenter VMware 플러그인의 고유한 개별 인스턴스를 구축하고 등록해야 합니다.
	- 각 vCenter Server가 연결 모드에 있는지 여부에 관계없이 SnapCenter VMware 플러그인의 별도의 인스턴스와 페어링해야 합니다.
	- SnapCenter VMware 플러그인의 각 인스턴스는 별도의 Linux VM으로 구축해야 합니다.

예를 들어 vCenter Server의 서로 다른 인스턴스 6개에서 백업을 수행하려면 SnapCenter VMware 플러그인을 호스트 6개에 구축해야 하며 각 vCenter Server는 SnapCenter VMware 플러그인의 고유한 인스턴스와 페어링되어야 합니다.

• VVOL VM(VMware VVOL 데이터 저장소의 VM)을 보호하려면 먼저 VMware vSphere용 ONTAP 툴을 구축해야 합니다. ONTAP 툴은 ONTAP 및 VMware 웹 클라이언트에서 VVOL을 위한 스토리지를 프로비저닝 및 구성합니다.

자세한 내용은 을 참조하십시오 ["VMware vSphere](https://docs.netapp.com/us-en/ontap-tools-vmware-vsphere/index.html)[용](https://docs.netapp.com/us-en/ontap-tools-vmware-vsphere/index.html) [ONTAP](https://docs.netapp.com/us-en/ontap-tools-vmware-vsphere/index.html) [툴](https://docs.netapp.com/us-en/ontap-tools-vmware-vsphere/index.html)["](https://docs.netapp.com/us-en/ontap-tools-vmware-vsphere/index.html)

지원되는 ONTAP 도구 버전에 대한 최신 정보는 를 참조하십시오 ["NetApp](https://imt.netapp.com/matrix/imt.jsp?components=112310;&solution=1517&isHWU&src=IMT) [상호](https://imt.netapp.com/matrix/imt.jsp?components=112310;&solution=1517&isHWU&src=IMT) [운용성](https://imt.netapp.com/matrix/imt.jsp?components=112310;&solution=1517&isHWU&src=IMT) [매트릭스](https://imt.netapp.com/matrix/imt.jsp?components=112310;&solution=1517&isHWU&src=IMT) [툴](https://imt.netapp.com/matrix/imt.jsp?components=112310;&solution=1517&isHWU&src=IMT)["](https://imt.netapp.com/matrix/imt.jsp?components=112310;&solution=1517&isHWU&src=IMT).

• SnapCenter VMware 플러그인은 스토리지 vMotion을 지원하는 가상 머신의 제한으로 인해 공유 PCI 또는 PCIe 장치(예: NVIDIA Grid GPU)를 제한적으로 지원합니다. 자세한 내용은 공급업체의 VMware 배포 가이드 문서를 참조하십시오.

◦ 지원 내용:

자원 그룹 작성

VM 일관성 없이 백업 생성

모든 VMDK가 NFS 데이터 저장소에 있고 플러그인이 Storage vMotion을 사용할 필요가 없는 경우 전체 VM을 복구합니다

VMDK 연결 및 분리

데이터 저장소 마운트 및 마운트 해제

게스트 파일 복원

 $\circ$  지원되지 않는 항목:

VM 일관성을 사용하여 백업 생성

하나 이상의 VMDK가 VMFS 데이터 저장소에 있는 경우 전체 VM 복구

• SnapCenter VMware 플러그인 제한 사항에 대한 자세한 목록은 를 참조하십시오 ["VMware vSphere](https://docs.netapp.com/ko-kr/sc-plugin-vmware-vsphere-49/scpivs44_release_notes.html)[용](https://docs.netapp.com/ko-kr/sc-plugin-vmware-vsphere-49/scpivs44_release_notes.html) [SnapCenter](https://docs.netapp.com/ko-kr/sc-plugin-vmware-vsphere-49/scpivs44_release_notes.html) [플러그인](https://docs.netapp.com/ko-kr/sc-plugin-vmware-vsphere-49/scpivs44_release_notes.html) [릴리즈](https://docs.netapp.com/ko-kr/sc-plugin-vmware-vsphere-49/scpivs44_release_notes.html) [노트](https://docs.netapp.com/ko-kr/sc-plugin-vmware-vsphere-49/scpivs44_release_notes.html)[".](https://docs.netapp.com/ko-kr/sc-plugin-vmware-vsphere-49/scpivs44_release_notes.html)

#### 라이센스 요구 사항

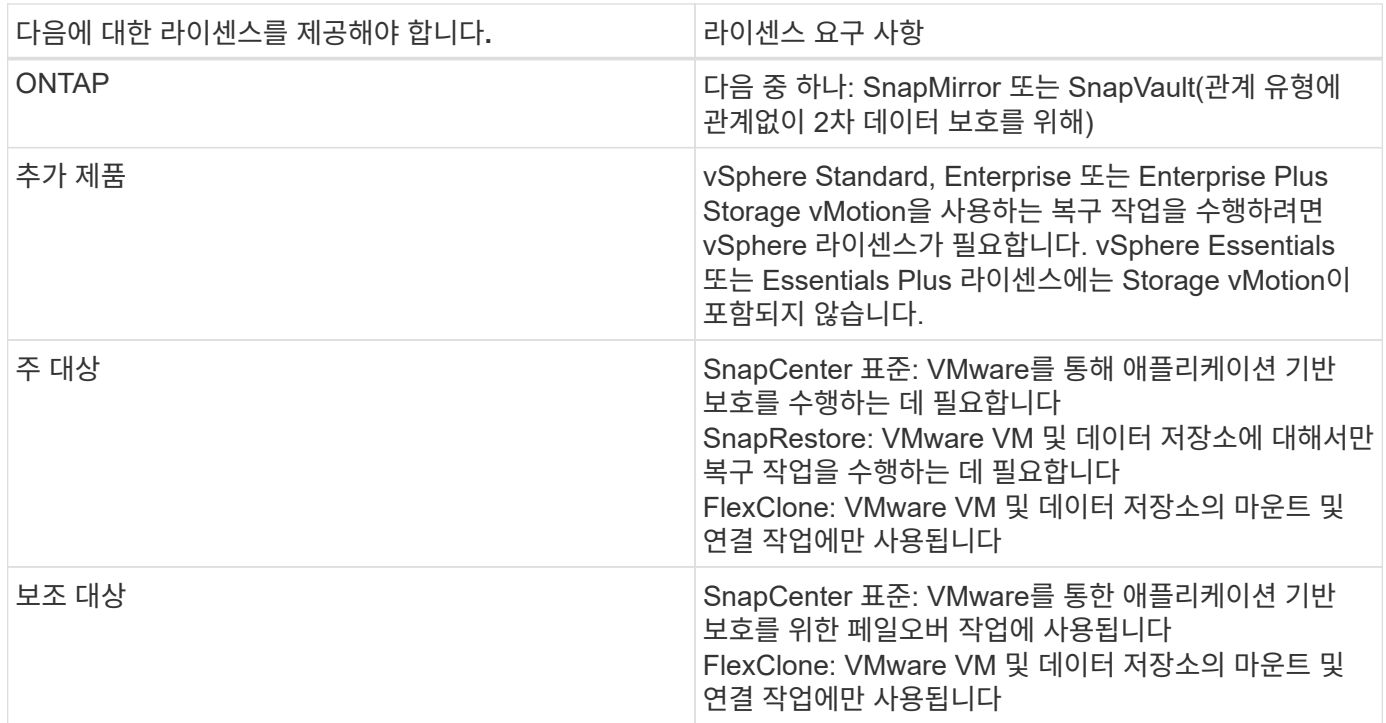

#### 소프트웨어 지원

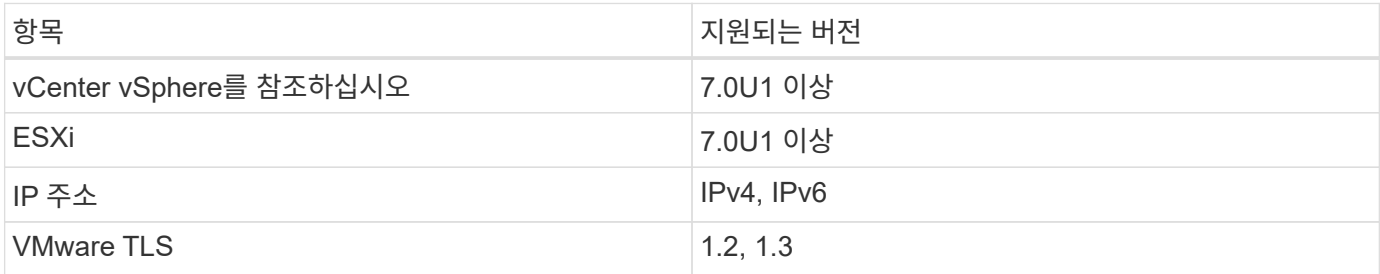

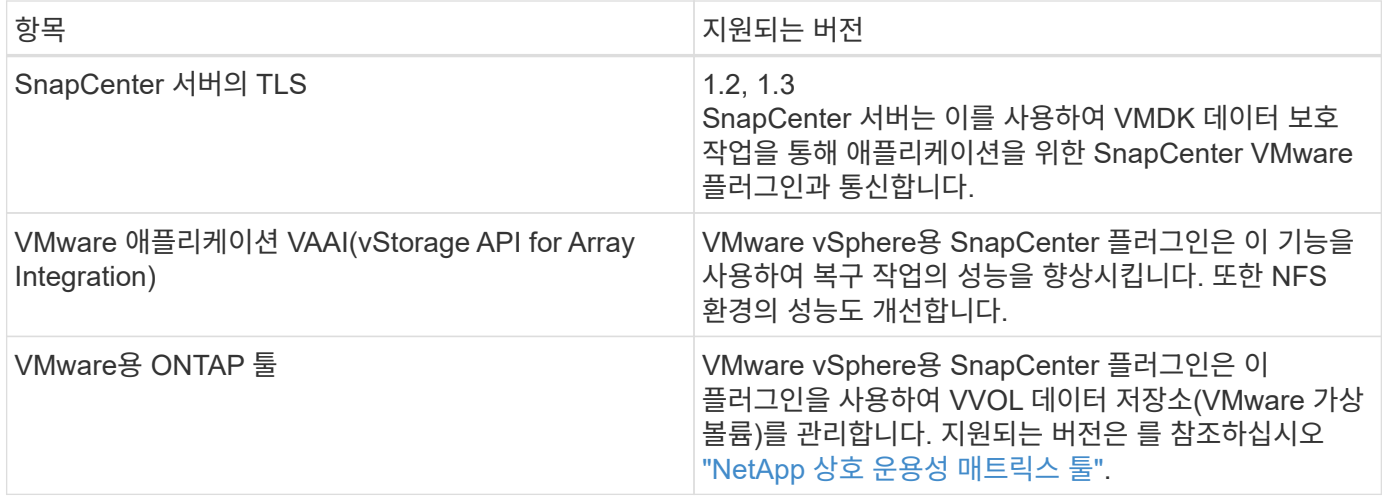

지원되는 버전에 대한 최신 정보는 를 참조하십시오 ["NetApp](https://imt.netapp.com/matrix/imt.jsp?components=112310;&solution=1517&isHWU&src=IMT) [상호](https://imt.netapp.com/matrix/imt.jsp?components=112310;&solution=1517&isHWU&src=IMT) [운용성](https://imt.netapp.com/matrix/imt.jsp?components=112310;&solution=1517&isHWU&src=IMT) [매트릭스](https://imt.netapp.com/matrix/imt.jsp?components=112310;&solution=1517&isHWU&src=IMT) [툴](https://imt.netapp.com/matrix/imt.jsp?components=112310;&solution=1517&isHWU&src=IMT)["](https://imt.netapp.com/matrix/imt.jsp?components=112310;&solution=1517&isHWU&src=IMT).

### 요구사항을 충족해야 합니다

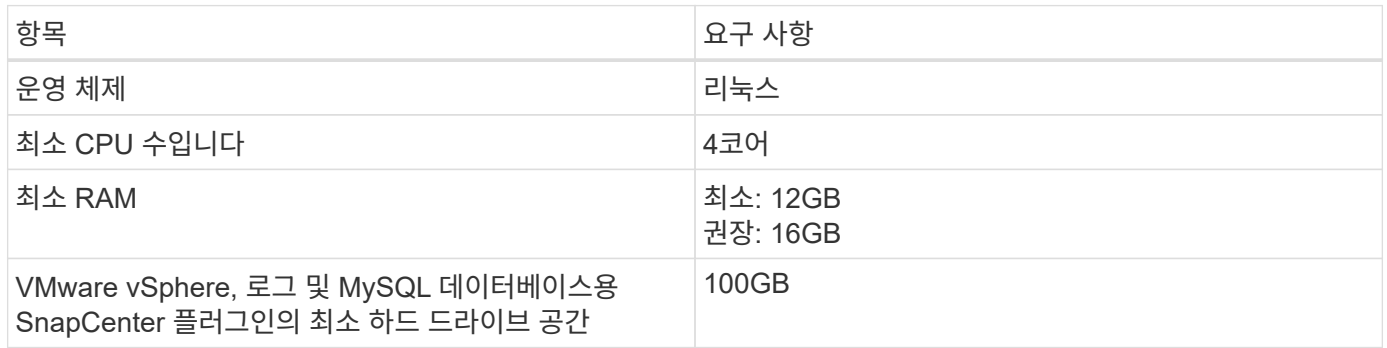

## 연결 및 포트 요구 사항

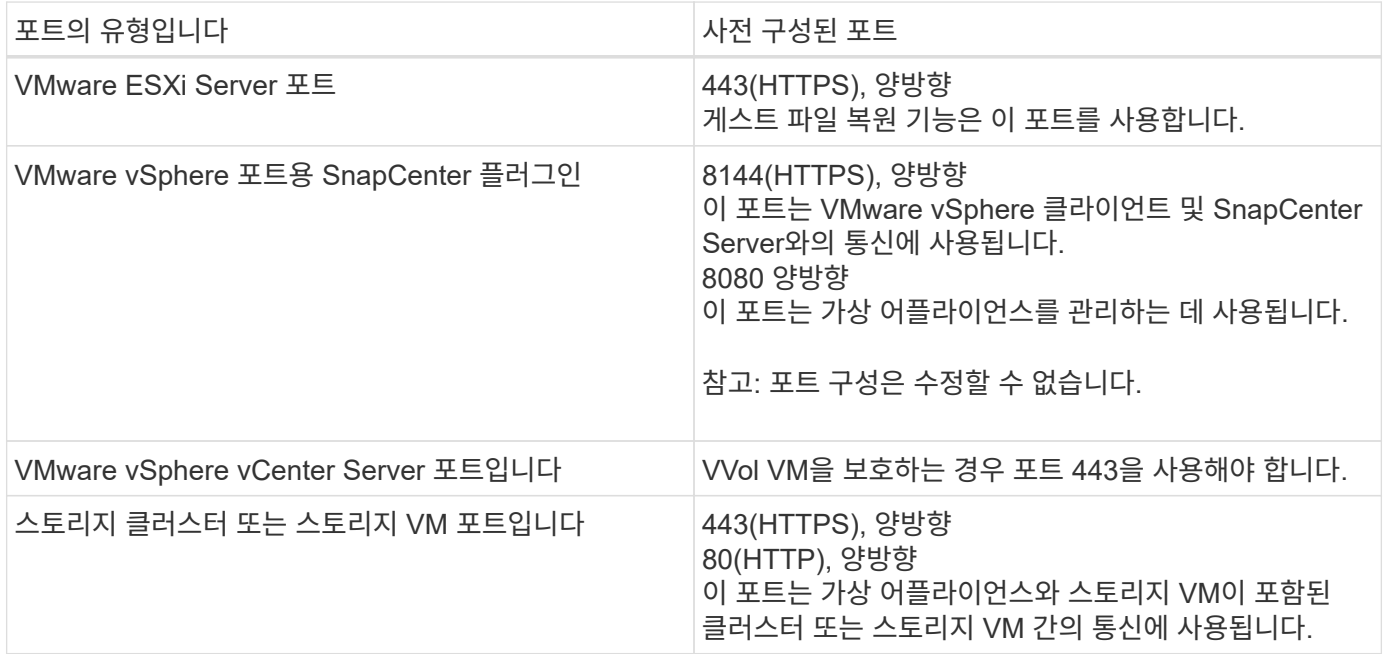

## 구성 지원

각 플러그인 인스턴스는 하나의 vCenter Server만 지원합니다. 연결된 모드의 vCenter가 지원됩니다. 여러 플러그인 인스턴스가 다음 그림과 같이 동일한 SnapCenter 서버를 지원할 수 있습니다.

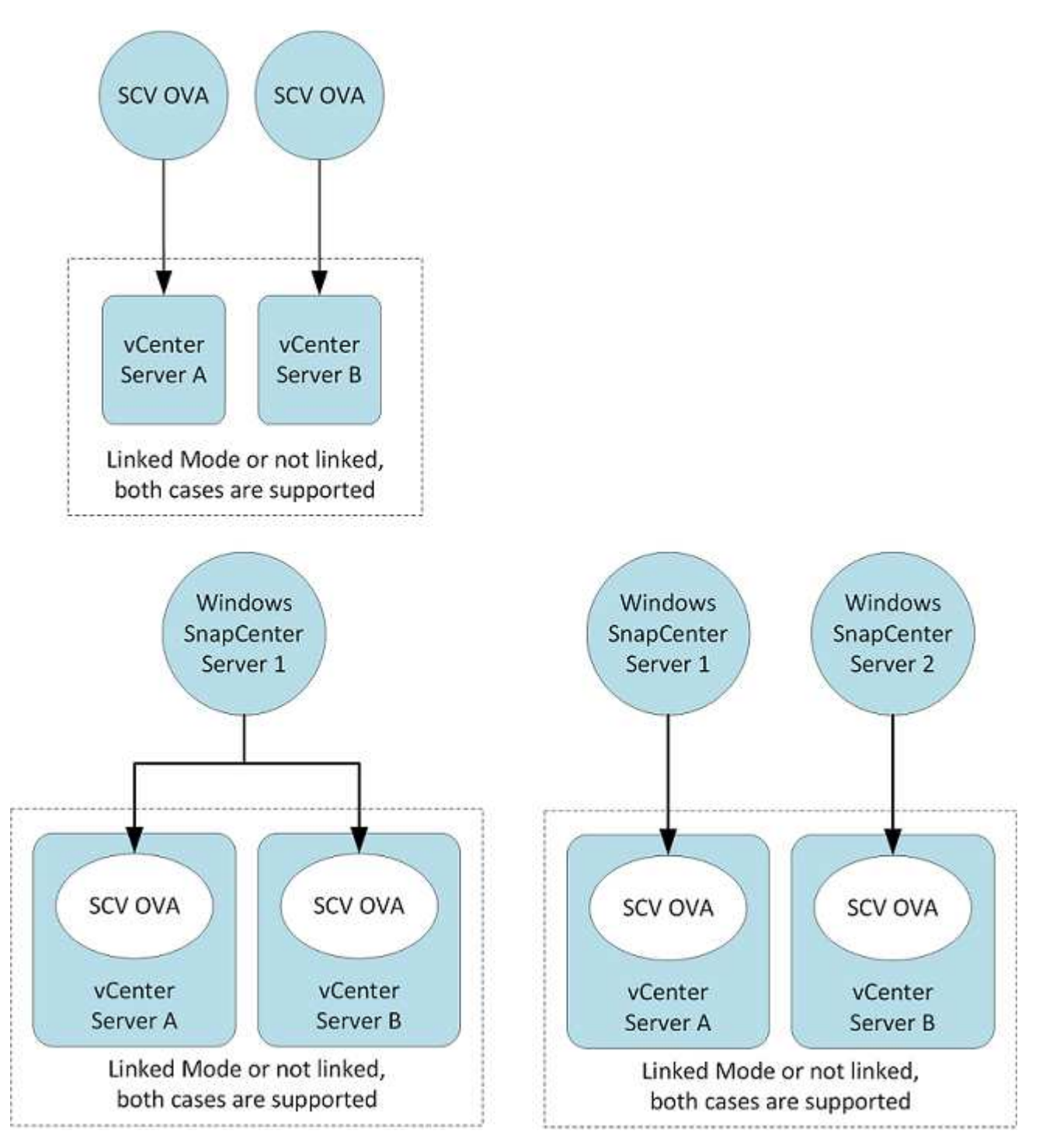

## **RBAC** 권한이 필요합니다

vCenter 관리자 계정에는 다음 표에 나와 있는 대로 필요한 vCenter 권한이 있어야 합니다.

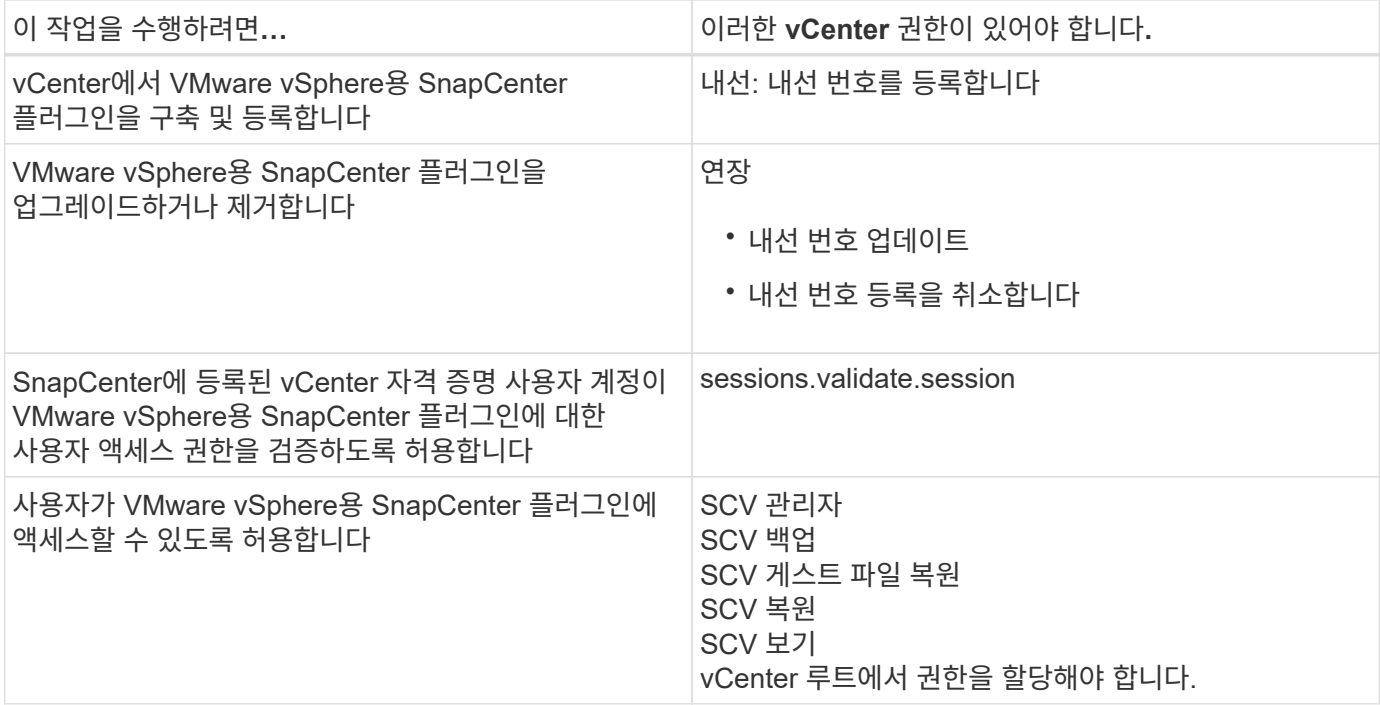

### **AutoSupport**

VMware vSphere용 SnapCenter 플러그인은 플러그인 URL을 비롯하여 사용 현황을 추적하기 위한 최소한의 정보를 제공합니다. AutoSupport에는 AutoSupport 뷰어에 표시되는 설치된 플러그인 테이블이 포함되어 있습니다.

## <span id="page-6-0"></span>**ONTAP** 권한이 필요합니다

필요한 최소 ONTAP 권한은 데이터 보호를 위해 사용 중인 SnapCenter 플러그인에 따라 다릅니다.

최소 **ONTAP** 권한이 필요합니다

모든 SnapCenter 플러그인에는 다음과 같은 최소 권한이 필요합니다.

**All-access** 명령**: ONTAP 8.3** 이상에서 필요한 최소 권한

event generate-autosupport-log입니다

작업 기록이 표시됩니다 작업 중지

#### **All-access** 명령**: ONTAP 8.3** 이상에서 필요한 최소 권한

LUN을 클릭합니다 LUN 생성 LUN을 삭제합니다 LUN igroup 추가 LUN igroup 작성 LUN igroup 삭제 LUN igroup의 이름을 바꿉니다 LUN igroup 표시 LUN 매핑 add-reporting-nodes입니다 LUN 매핑 생성 LUN 매핑을 삭제합니다 LUN 매핑으로 remove-reporting-nodes를 사용할 수 있습니다 LUN 매핑이 표시됩니다 LUN 수정 LUN 이동 - 볼륨 LUN이 오프라인 상태입니다 LUN을 온라인 상태로 전환합니다 LUN persistent - 예약 지우기 LUN 크기 조정 LUN 일련 번호입니다 LUN 표시 SnapMirror 목록 - 대상 SnapMirror 정책 추가 규칙 SnapMirror 정책 modify-rule을 참조하십시오 SnapMirror 정책 remove-rule을 참조하십시오 SnapMirror 정책 쇼 SnapMirror 복원 SnapMirror 쇼 SnapMirror 기록 SnapMirror 업데이트 SnapMirror 업데이트 - ls -set

버전

**All-access** 명령**: ONTAP 8.3** 이상에서 필요한 최소 권한 볼륨 클론 생성 볼륨 클론 표시 볼륨 클론 분할 시작이 있습니다 볼륨 클론 분할 중지 볼륨 생성 볼륨 제거 볼륨 파일 클론 생성 볼륨 파일 show-disk-usage 를 참조하십시오 볼륨이 오프라인 상태입니다 볼륨을 온라인으로 설정합니다 볼륨 수정 볼륨 qtree 생성 볼륨 qtree 삭제 볼륨 qtree 수정 볼륨 qtree 표시 볼륨 제한 볼륨 표시 볼륨 스냅샷 생성 볼륨 스냅숏 삭제 볼륨 스냅숏 수정 볼륨 스냅숏 이름 바꾸기 볼륨 스냅샷 복원 볼륨 스냅샷 복원 - 파일 볼륨 스냅샷 표시 볼륨 마운트 해제 SVM CIFS를 선택합니다 SVM CIFS 공유 생성 SVM CIFS 공유 삭제 SVM CIFS shadowcopy show 를 참조하십시오 SVM CIFS 공유 표시 vserver cifs show 를 참조하십시오 SVM 엑스포트 - 정책 SVM 엑스포트 정책 생성 SVM 엑스포트 정책 삭제 SVM 엑스포트 정책 규칙 생성 vserver export-policy rule show를 참조하십시오 vserver export-policy show를 참조하십시오 SVM iSCSI SVM iSCSI 연결이 표시됩니다 vserver show 를 참조하십시오 네트워크 인터페이스 네트워크 인터페이스 페일오버 그룹 네트워크 인터페이스가 표시됩니다 읽기 전용 명령**: ONTAP 8.3** 이상에 필요한 최소 권한 SVM

SVM 피어

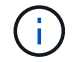

지원되지 않는 SVM 명령에 대한 경고 메시지를 무시할 수 있습니다.

### 추가 **ONTAP** 정보

• ONTAP 8.2.x를 실행 중인 경우:

로 로그인해야 합니다 vsadmin 스토리지 VM에서 VMware vSphere 작업을 위한 SnapCenter 플러그인에 적절한 권한이 있어야 합니다.

• ONTAP 8.3 이상을 실행 중인 경우:

로 로그인해야 합니다 vsadmin 또는 위의 표에 나열된 최소 권한을 가진 역할이 있는 경우.

• 사용자 역할을 생성 및 관리하려면 클러스터 관리자여야 합니다. 사용자를 클러스터 스토리지 VM 또는 스토리지 VM에 연결할 수 있습니다.

## <span id="page-9-0"></span>최소 **vCenter** 권한이 필요합니다

VMware vSphere용 SnapCenter 플러그인 구축을 시작하기 전에 필요한 최소 vCenter 권한이 있는지 확인해야 합니다.

#### **vCenter** 관리자 역할에 필요한 권한

datastore.AllocateSpace를 입력합니다 데이터 저장소. 찾아보기 데이터 저장소. 삭제 datastore.FileManagement를 참조하십시오 데이터 저장소. 이동 datastore.Rename을 선택합니다 내선 번호.\n\n 등록하십시오 내선 번호. 등록 취소 연장. 업데이트 Host.Config.AdvancedConfig Host.Config.Resources를 참조하십시오 Host.Config.Settings(호스트 구성 설정 Host.Config.Storage를 참조하십시오 Host.Local.CreateVM을 선택합니다 Host.Local.DeleteVM을 선택합니다 Host.Local.ReconfigVM을 선택합니다 Network.Assign을 선택합니다 Resource.ApplyRecommendation 을 참조하십시오 리소스.AssignVMToPool을 참조하십시오 리소스. ColdMigrate 리소스.HotMigrate Resource.QueryVMotion을 참조하십시오 시스템.익명 System.Read 를 참조하십시오 System.View(시스템.보기) 작업.생성 작업. 업데이트 VirtualMachine.Config.AddExistingDisk를 참조하십시오 VirtualMachine.Config.AddNewDisk를 참조하십시오 VirtualMachine.Config.AdvancedConfig VirtualMachine.Config.ReloadFromPath 를 참조하십시오

VirtualMachine.Config.RemoveDisk를 참조하십시오 VirtualMachine.Config.Resource를 참조하십시오 VirtualMachine.GuestOperations.Execute 를 참조하십시오 VirtualMachine.GuestOperations.Modify 를 참조하십시오 VirtualMachine.GuestOperations.Query 를 참조하십시오 VirtualMachine.Interact.poweroff VirtualMachine.Interact.PowerOn을 참조하십시오 VirtualMachine.Inventory.Create를 선택합니다 VirtualMachine.Inventory.CreateFromExisting 을 참조하십시오 VirtualMachine.Inventory.Delete 를 선택합니다 VirtualMachine.Inventory.Move를 선택합니다 VirtualMachine.Inventory.Register를 참조하십시오 VirtualMachine.Inventory.Unregister 를 선택합니다 VirtualMachine.State.CreateSnapshot 을 참조하십시오 VirtualMachine.State.RemoveSnapshot 을 참조하십시오 VirtualMachine.State.RevertToSnapshot 을 참조하십시오

### **VMware vCenter**용 **SnapCenter** 플러그인과 관련된 필수 권한

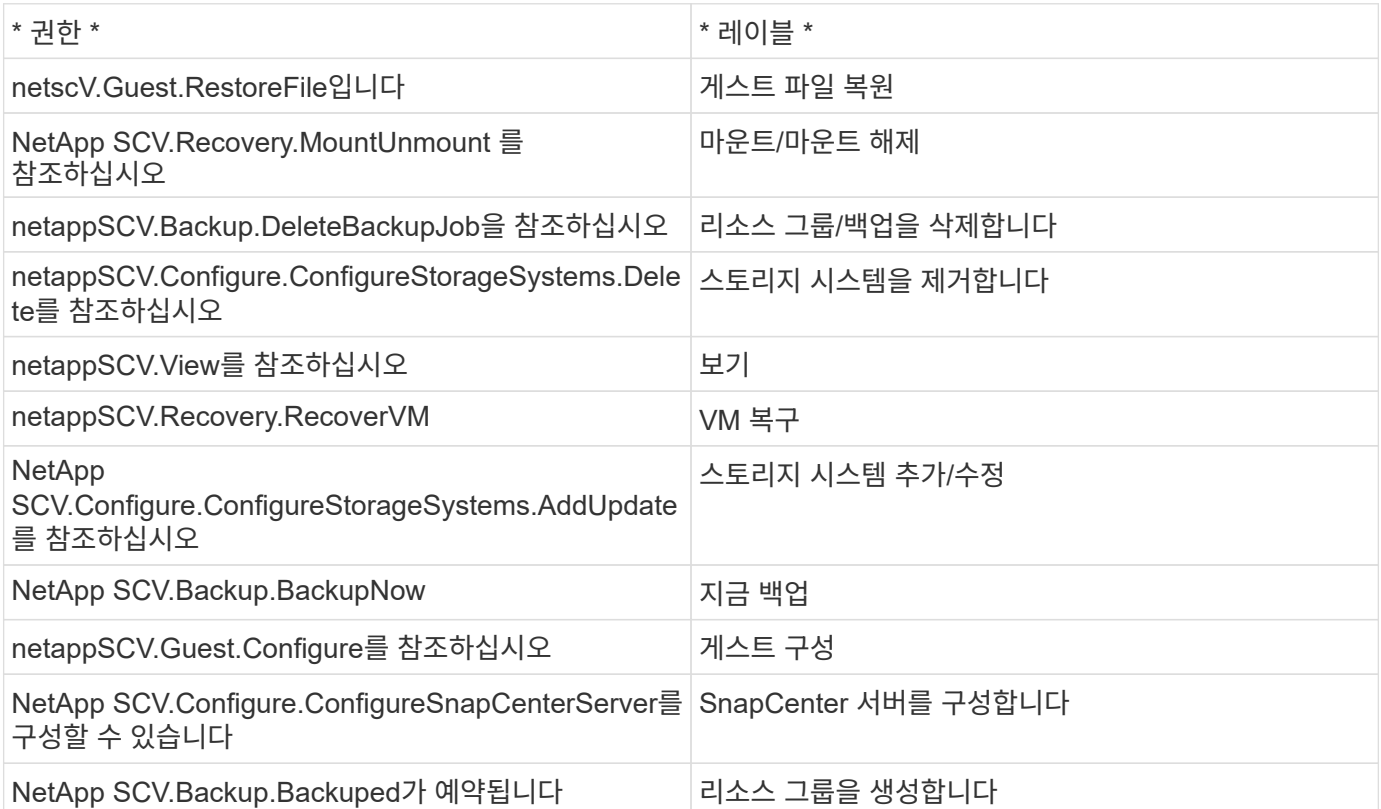

Copyright © 2024 NetApp, Inc. All Rights Reserved. 미국에서 인쇄됨 본 문서의 어떠한 부분도 저작권 소유자의 사전 서면 승인 없이는 어떠한 형식이나 수단(복사, 녹음, 녹화 또는 전자 검색 시스템에 저장하는 것을 비롯한 그래픽, 전자적 또는 기계적 방법)으로도 복제될 수 없습니다.

NetApp이 저작권을 가진 자료에 있는 소프트웨어에는 아래의 라이센스와 고지사항이 적용됩니다.

본 소프트웨어는 NetApp에 의해 '있는 그대로' 제공되며 상품성 및 특정 목적에의 적합성에 대한 명시적 또는 묵시적 보증을 포함하여(이에 제한되지 않음) 어떠한 보증도 하지 않습니다. NetApp은 대체품 또는 대체 서비스의 조달, 사용 불능, 데이터 손실, 이익 손실, 영업 중단을 포함하여(이에 국한되지 않음), 이 소프트웨어의 사용으로 인해 발생하는 모든 직접 및 간접 손해, 우발적 손해, 특별 손해, 징벌적 손해, 결과적 손해의 발생에 대하여 그 발생 이유, 책임론, 계약 여부, 엄격한 책임, 불법 행위(과실 또는 그렇지 않은 경우)와 관계없이 어떠한 책임도 지지 않으며, 이와 같은 손실의 발생 가능성이 통지되었다 하더라도 마찬가지입니다.

NetApp은 본 문서에 설명된 제품을 언제든지 예고 없이 변경할 권리를 보유합니다. NetApp은 NetApp의 명시적인 서면 동의를 받은 경우를 제외하고 본 문서에 설명된 제품을 사용하여 발생하는 어떠한 문제에도 책임을 지지 않습니다. 본 제품의 사용 또는 구매의 경우 NetApp에서는 어떠한 특허권, 상표권 또는 기타 지적 재산권이 적용되는 라이센스도 제공하지 않습니다.

본 설명서에 설명된 제품은 하나 이상의 미국 특허, 해외 특허 또는 출원 중인 특허로 보호됩니다.

제한적 권리 표시: 정부에 의한 사용, 복제 또는 공개에는 DFARS 252.227-7013(2014년 2월) 및 FAR 52.227- 19(2007년 12월)의 기술 데이터-비상업적 품목에 대한 권리(Rights in Technical Data -Noncommercial Items) 조항의 하위 조항 (b)(3)에 설명된 제한사항이 적용됩니다.

여기에 포함된 데이터는 상업용 제품 및/또는 상업용 서비스(FAR 2.101에 정의)에 해당하며 NetApp, Inc.의 독점 자산입니다. 본 계약에 따라 제공되는 모든 NetApp 기술 데이터 및 컴퓨터 소프트웨어는 본질적으로 상업용이며 개인 비용만으로 개발되었습니다. 미국 정부는 데이터가 제공된 미국 계약과 관련하여 해당 계약을 지원하는 데에만 데이터에 대한 전 세계적으로 비독점적이고 양도할 수 없으며 재사용이 불가능하며 취소 불가능한 라이센스를 제한적으로 가집니다. 여기에 제공된 경우를 제외하고 NetApp, Inc.의 사전 서면 승인 없이는 이 데이터를 사용, 공개, 재생산, 수정, 수행 또는 표시할 수 없습니다. 미국 국방부에 대한 정부 라이센스는 DFARS 조항 252.227-7015(b)(2014년 2월)에 명시된 권한으로 제한됩니다.

#### 상표 정보

NETAPP, NETAPP 로고 및 <http://www.netapp.com/TM>에 나열된 마크는 NetApp, Inc.의 상표입니다. 기타 회사 및 제품 이름은 해당 소유자의 상표일 수 있습니다.